# Update your software

Philips continually tries to improve its products. To make sure that your product has the latest features and fixes, update it with the latest software. After you upgrade your software, you need to reconfigure basic settings for your home theater.

You can get software updates from your dealer or from www.philips.com/support.

#### **Important Note**

**From Software version V36.XX onwards, we have improved the volume adjustment feature. The volume control resolution has changed from 40 to 60 steps to provide finer incremental control on the volume output. The maximum output loudness remains unchanged.**

**Example: If you have been listening at level 10, you will find it softer with this upgraded software. You will need to adjust to higher level.** 

### What you need

Before you update the software, make sure that you have the following items:

- A USB storage device with at least 70 Mbytes of free space. Do not use a USB hard drive for the software update.
- An archive tool that supports the ZIP file format (for example, WinZip® for Microsoft® Windows®, or Stufflt® for Macintosh®).

# Step 1: Check the current software version

- 1. Press  $\triangle$  (Home).
- 2. Select [Setup], then press OK.
- $3.$  Select [Advanced Setup] > [Version Info.], then press OK.
	- » The software version is displayed in a screen similar to the following screen.

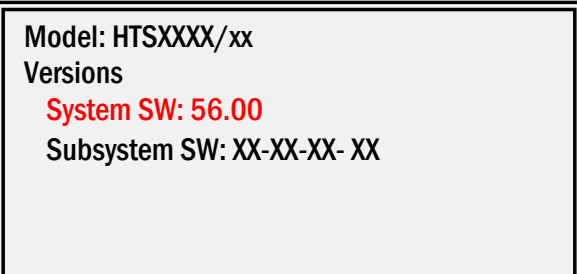

4. If the software version is lower than System Software Version: **56.00**, you can update the software. Otherwise, you do not need to update.

## Step 2: Download the latest software

- $1.$  Connect a USB storage device to your PC.
- 2. On your PC, navigate to www.philips.com/support.
- $3.$  Find your product and locate the available the software and drivers.
- $4.$  Accept the license agreement, and save the ZIP file to the USB storage device.
- 5. Using the archive utility, extract 'UPG\_ALL' and 'UPG' to the root directory of the USB storage device.
- $6.$  Disconnect the USB storage device from the PC.

# Step 3: Update the software

During the software update, do not switch off the home theater or remove the USB storage device.

If the power supply goes off during the update, do not remove the USB storage device from the home theater. The update will continue when the power supply is restored.

- $1.$  Connect the USB storage device to your home theater.
- 2. Switch on your home theater and TV, and switch your TV to the correct source for your home theater.
- $3.$  Press  $\bigoplus$  (Home) on the home theater remote control.
- 4. Select [Setup] > [Advanced Setup] > [Software Update] > [USB].
- $5.$  Follow the instructions on the TV to update the software. When the update is complete, you are prompted to restart the home theater. Press the restart button.
	- If you see a message [No valid upgrade software found!], make sure that:
	- the software is meant for your home theater, and
	- the 'UPG\_ALL' folder is in the root directory of the USB storage device and the name is not changed.
	- If the update fails, try again. If it fails again, contact Philips Consumer Care.
- 6. Disconnect the USB storage device and switch on the home theater.

#### **Important Note**

**From Software version V36.XX onwards, we have improved the volume adjustment feature. The volume control resolution has changed from 40 to 60 steps to provide finer incremental control on the volume output. The maximum output loudness remains unchanged.**

**Example: If you have been listening at level 10, you will find it softer with this upgraded software. You will need to adjust to higher level.** 

# In this update

This update addressed the following issues:

#### **System Software Version 56**

• Fixed Traditional Chinese OSD issue

#### **System Software Version 54**

• Improved Blu-Ray disc playability

#### **System Software Version 53.02**

- Improved overall system performance
- Improved playability

#### **System Software Version 52.01**

- Improved overall system performance
- Improved Blu-Ray disc playability

#### **System Software Version 51.01**

- Enabled Catch-up TV (via NetTV feature) in Netherlands
- Resolves the issue of video stuttering during disc playback while connected to a wireless network
- Resolves the issue in Suomi menu language text

#### **System Software Version 48.07**

• Cannot play a disc after switching the home theater to standby and then pressing the HOME key on the remote control to switch it on again.

#### **System Software Version 48.05**

- Support 3D Blu ray playback. TV needs to support 3D playback before the 3D Blu ray can be playback in 3D mode on the device.
- Support auto software upgrade. If the device is connected to network, and there is a new software available for network upgrade, consumer will be prompted with a new software available notification.

#### **System Software Version 44.02**

- Improved subtitle shift feature
- Improved overall system performance
- Improved BD playback experience
- Fixed issues for HDMI and HDMI-ARC
- Fixed issues for iPod Dock performance
- Fixed default language selection during initial installation in some regions
- Fixed issue for user setting retention
- Fixed issue for MP3 album art display